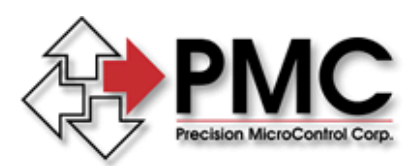

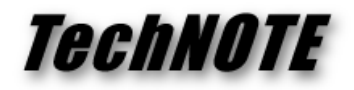

**Title:** Incorporating a PMC Installation into a Custom Install *Products(s):* Motion Control API, Motion Integrator, Motion VI Library, Flash Wizard *Keywords:* Install, MCAPI, VI, Flash, Integrator *ID#:* TN1056 *Date:* July 23, 2004

## *Summary*

Often an OEM would like to be able to silently install one or more PMC motion control software packages from with their own software installation package. The "silent install" feature of the Microsoft Installer may be used to accomplish this.

## *More Information*

By using the PMC install from within your install, rather than creating a custom installation for the PMC components you preserve the installer product and component IDs that allow future PMC software releases to seamlessly update your installation. It is also easier to incorporate a new PMC software version in your install – simply replace the old PMC install files with the new ones and you're done.

PMC's software installations were all developed using the InstallShield Developer setupcreation software. They are Basic MSI type installs and include a SETUP.EXE launcher. By calling PMC installation SETUP.EXE from within a your install program and passing the proper command line arguments to it, it is possible to silently install the PMC packages.

The basic command line requirement looks like this:

```
 setup /s /v"/qn"
```
The **/s** option instructs the install to run silently and the **/v** option passes the options within the quotes (**/qn** in this case) to the Microsoft Installer. In the above example the default installation settings will be used for all install options.

It is also possible to set individual installation properties to non-default values from the command line. In this example the install to path is changed from the default to **C:\Some Folder**:

setup /s /v"/qn INSTALLDIR=\"C:\Some Folder\""

Notice that the INSTALLDIR and its argument are within the quoted block following the **/v** option. Since the INSTALLDIR argument also must be quoted its quotes are escaped with the "\" character (i.e. it is a quoted string within a quoted string).

More details may be found in the InstallShield program help or online at <http://www.installshield.com/>.